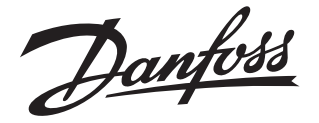

**Installation guide**

## **How to disable encoder function in ICAD 600A-TS Code numbers 027H9078 and 027H9123**

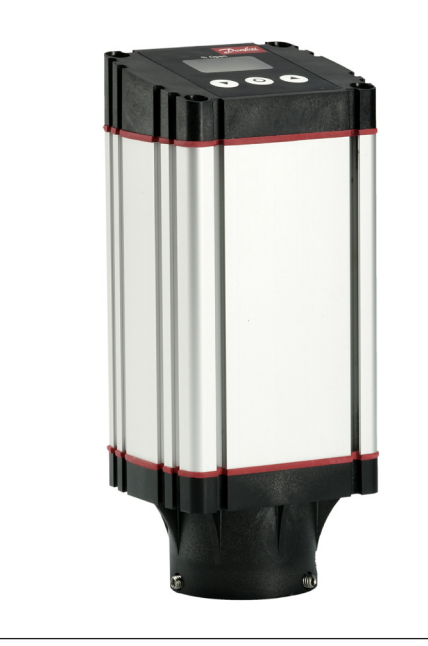

## **ENGLISH**

## **Disabling encoder function**

See Installation Guide: DKRCI.PI.HV0.K

- 1. Go to parameter i10 (Password)
	- Enter value of: 7
- 2. Go to parameter i16 (Encoder operation)
	- Enter value of: 0 (Encoder disabled)

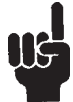

## **Please note!**

If ICAD 600A-TS is forced to a factory reset; the encoder function will become enabled.

In this case we strongly recommend disabling the encoder function again.

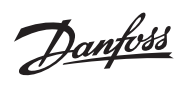

Danfoss can accept no responsibility for possible errors in catalogues, brochures and other printed material. Danfoss reserves the right to alter its products without notice. This also applies to products<br>already on order